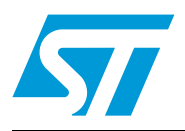

# **AN2866 Application note**

How to design a 13.56 MHz customized tag antenna

### **Introduction**

RFID (radio-frequency identification) tags extract all of their power from the reader's field. The tags' and reader's antennas form a system of coupled inductances as shown in *[Figure 1](#page-0-0)*. The loop antenna of the tag acts as a transformer's secondary.

The efficient transfer of energy from the reader to the tag depends on the precision of the parallel resonant RLC loop antennas tuned to the carrier frequency (usually 13.56 MHz).

The purpose of this application note is to give a step-by-step procedure to easily design a customized tag antenna.

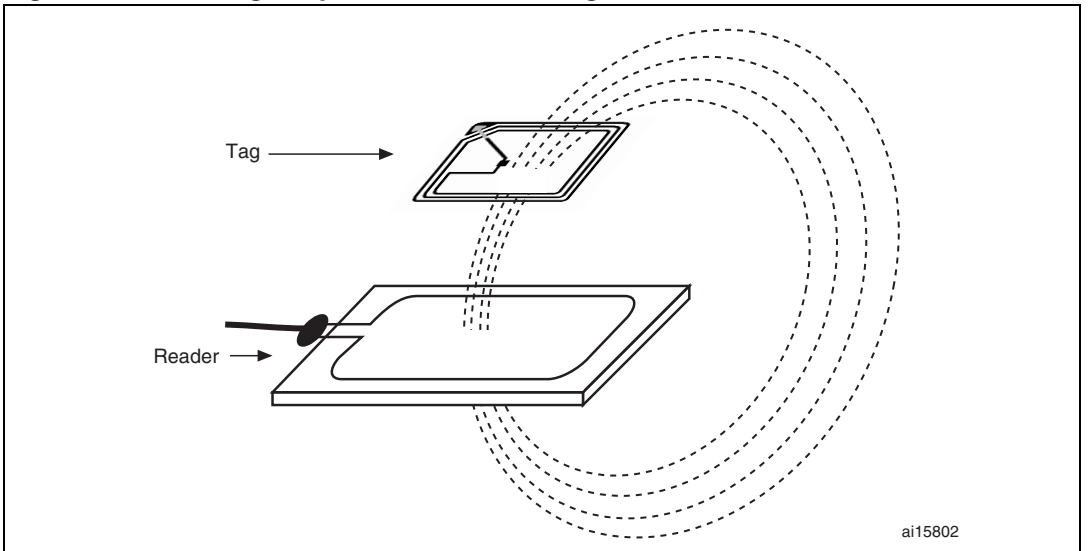

<span id="page-0-0"></span>**Figure 1. RFID tag coupled to a reader's magnetic field**

### <span id="page-0-1"></span>**Figure 2. An antenna designed for a specific chip and frequency**

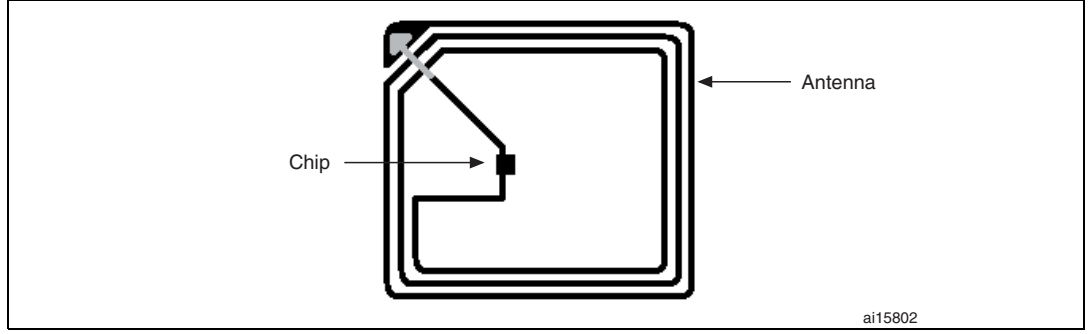

## **Contents**

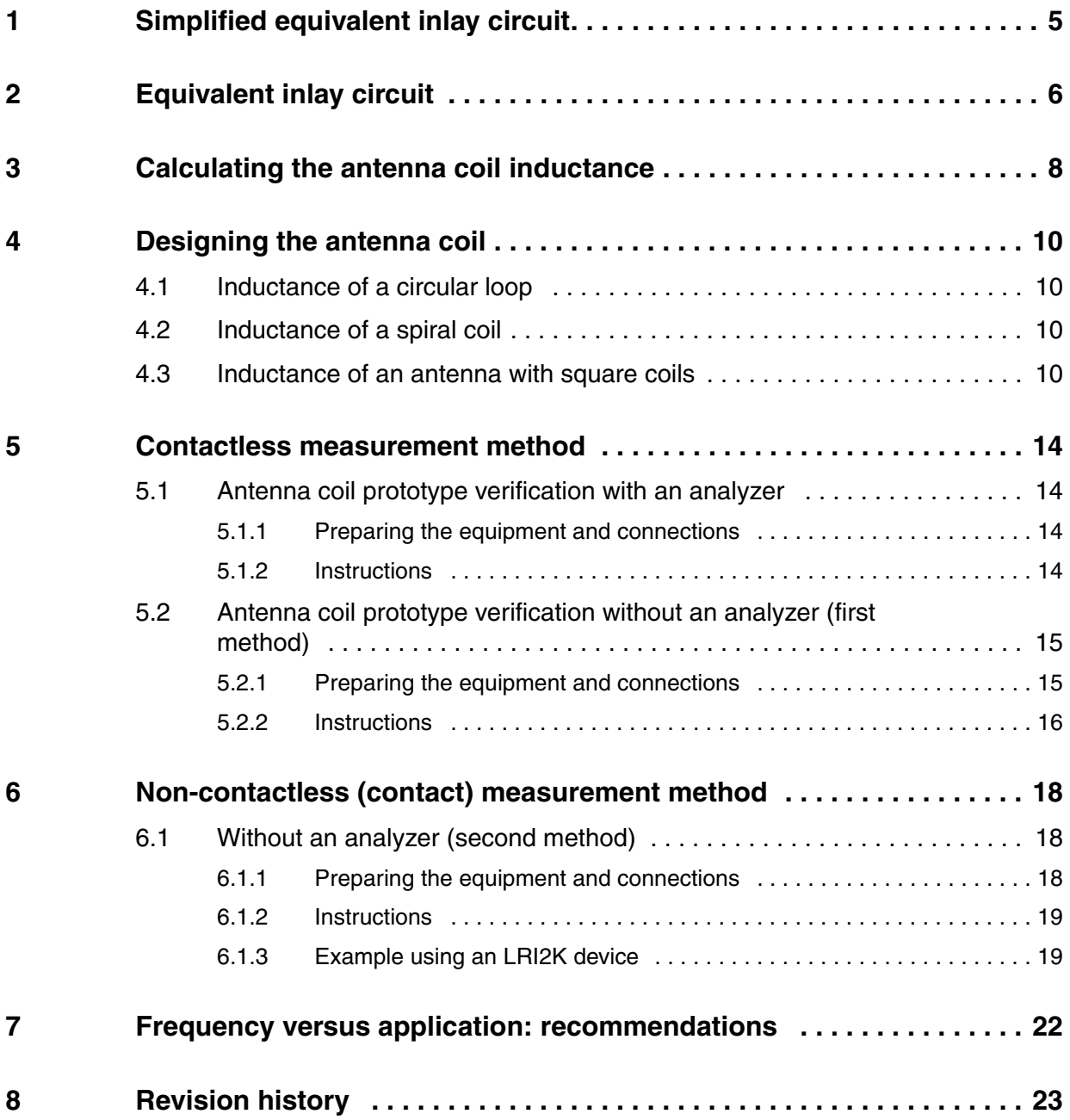

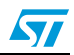

# **List of tables**

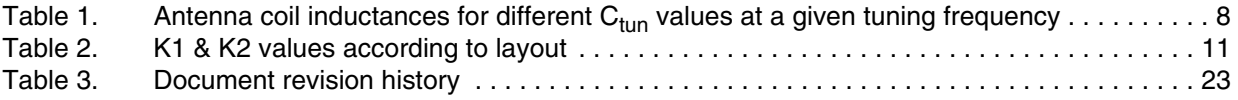

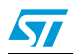

# **List of figures**

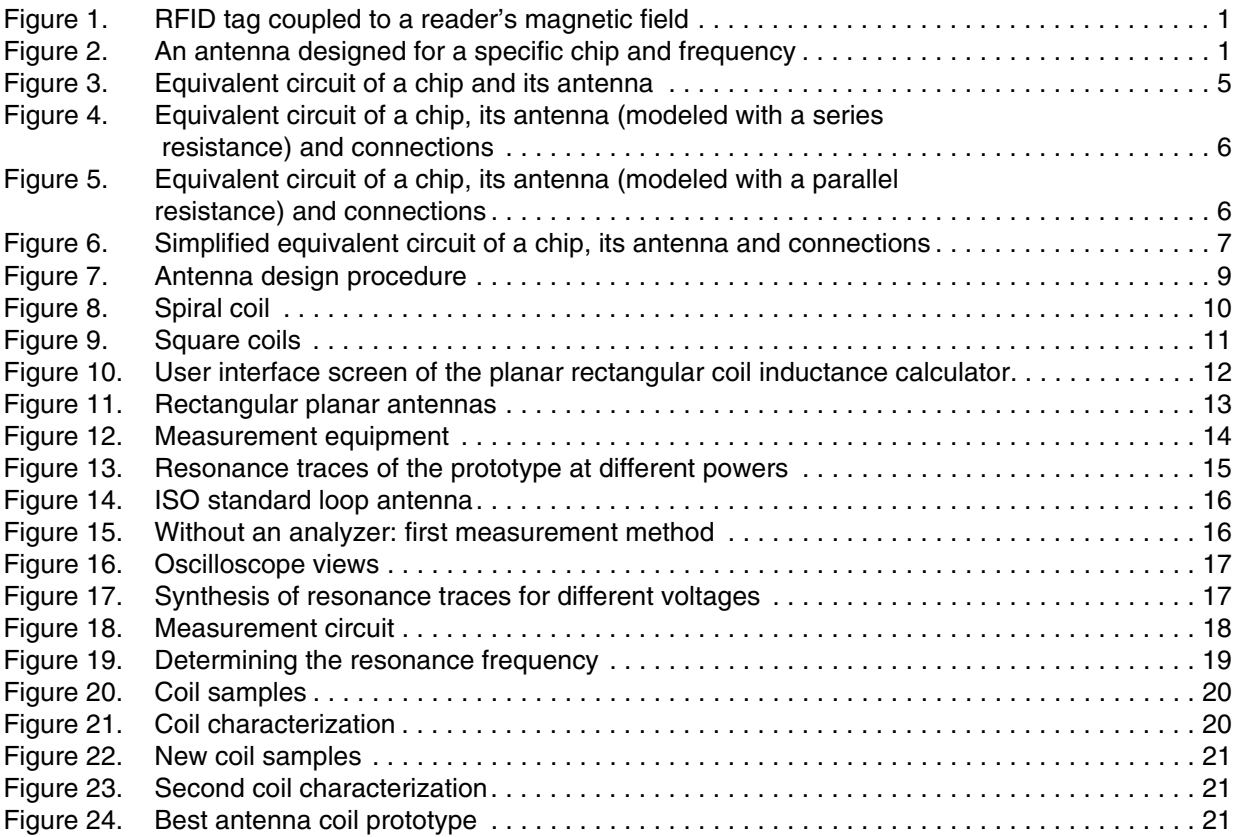

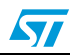

## <span id="page-4-0"></span>**1 Simplified equivalent inlay circuit**

The chip and its antenna can be symbolized using their equivalent electrical circuit.

*[Figure 3](#page-4-1)* shows the equivalent electrical circuit of the chip (parallel association of a resistance which emulates the current consumption of the chip and a capacitance added to the chip to ease tuning).

The antenna is a wire, so its equivalent electrical circuit is a wire with a resistance symbolized by  $R_{ant}$ . The antenna also has an inductance denoted by  $L_{ant}$ . The capacitance C<sub>ant</sub> is the representation of parasitic elements (produced by the bridge).

<span id="page-4-1"></span>**Figure 3. Equivalent circuit of a chip and its antenna**

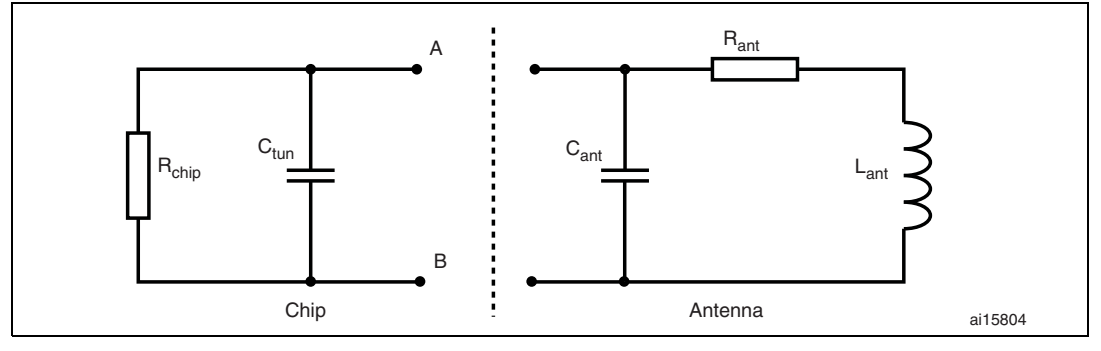

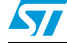

## <span id="page-5-0"></span>**2 Equivalent inlay circuit**

The schematic shown in *[Figure 3](#page-4-1)* is but a first approach to the problem because it does not take into account the connection between the chip and the antenna. The assembly phase of the chip onto the antenna may lead to the introduction of parasitic elements. These parasitic elements are symbolized by two resistances and a capacitance as shown in *[Figure 4](#page-5-1)* and *[Figure 5](#page-5-2)*.

The equivalent circuit of the antenna may include either a series (see *[Figure 4](#page-5-1)*) or a parallel (see *[Figure 5](#page-5-2)*) resistance.

<span id="page-5-1"></span>**Figure 4. Equivalent circuit of a chip, its antenna (modeled with a series resistance) and connections**

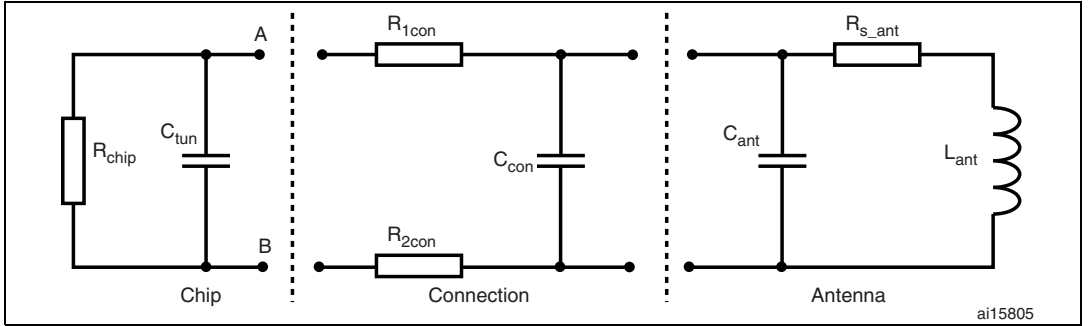

#### <span id="page-5-2"></span>**Figure 5. Equivalent circuit of a chip, its antenna (modeled with a parallel resistance) and connections**

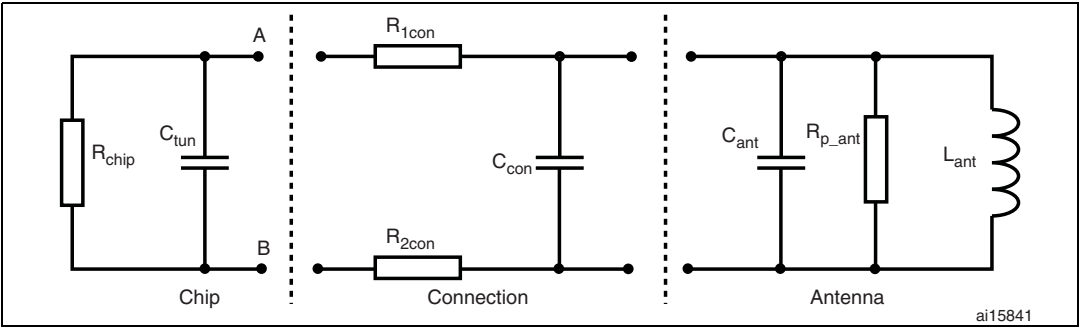

The symbols in *[Figure 4](#page-5-1)* and *[Figure 5](#page-5-2)* correspond to:

R<sub>chin</sub>: current consumption of the chip for a given power value

 $C_{\text{tun}}$ : tuning capacitance of the chip

- $R_{\text{con}}$ : equivalent parasitic resistance generated by the connection between the chip and the antenna
- C<sub>con</sub>: equivalent parasitic capacitance generated by the connection between the chip and the antenna
- C<sub>ant</sub>: equivalent parasitic capacitance of the antenna coil

R<sub>s ant</sub>: Antenna coil series resistance

R<sub>p\_ant</sub>: Antenna coil parallel resistance

L<sub>ant</sub>: Antenna coil inductance

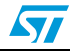

This equivalent circuit (*[Figure 4](#page-5-1)*) can also be simplified as illustrated in *[Figure 6](#page-6-0)* (use the simplified circuit for calculations).

### <span id="page-6-0"></span>**Figure 6. Simplified equivalent circuit of a chip, its antenna and connections**

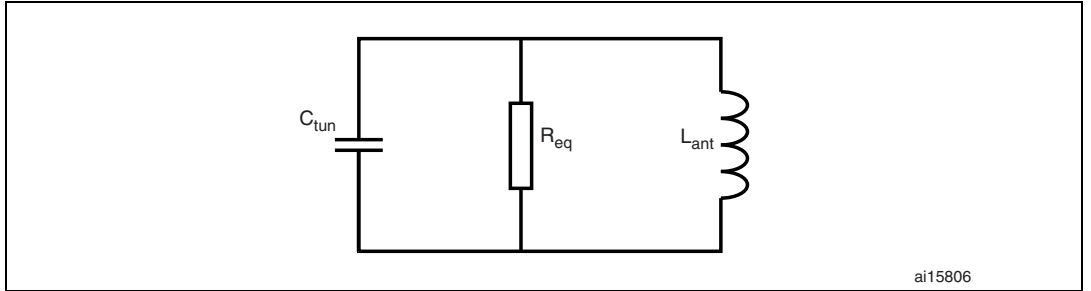

 $R_{eq}$  is calculated as follows:

 $R_{eq} = \frac{R_{chip} \times R_{p\_ant}}{R_{chip} + R_{p\_ant}}$  with  $R_{p\_ant} = R_{s\_ant} \times \left(1 + \left(\frac{L_{ant} \times \omega}{R_{s\_ant}}\right)^2\right)$  where wis the angular frequency.  $= R_{s\_ant} \times \left(1 + \left(\frac{L_{ant} \times \omega}{R_{s\_ant}}\right)^2\right)$ 

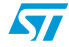

### <span id="page-7-0"></span>**3 Calculating the antenna coil inductance**

The resonant frequency  $f_0$  of a parallel resonant LC circuit can be calculated by:  $f_0 = \frac{1}{2\pi \sqrt{L_{ant} \cdot C_{tun}}}$ 

The coil inductance at the carrier frequency resonance is:  $L_{ant} = \frac{1}{\sqrt{1 - \frac{1}{2}} \cdot 2}$ .  $=\frac{1}{(2\pi f_0)^2}$ . C<sub>tun</sub>

The quality factor Q of the simplified circuit is calculated as follows:  $Q = \frac{R_{eq}}{2}$ .  $=\frac{eq}{2\pi \cdot f_0 \cdot L_{ant}}$ 

Example of the calculation of an antenna coil inductance:

 $L_{\text{ant}} = \frac{1}{2}$ =  $\frac{1}{(2\pi \times 13.56 \text{ MHz})^2}$  = 6.56 μH

#### <span id="page-7-1"></span>Table 1. Antenna coil inductances for different C<sub>tun</sub> values at a given tuning **frequency**

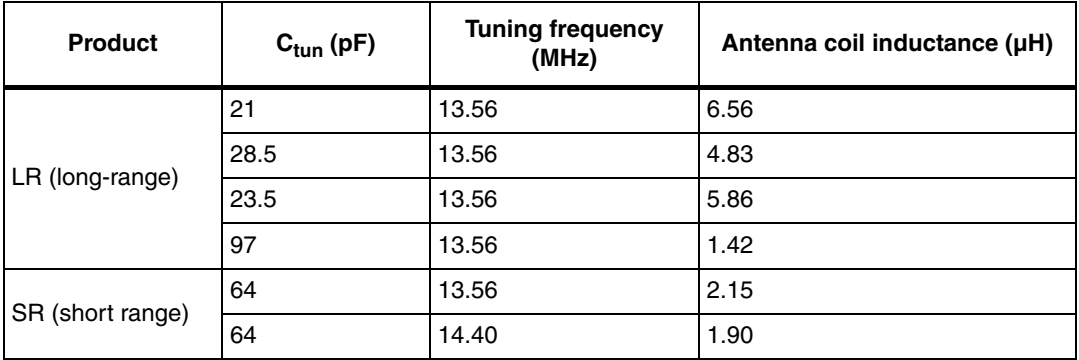

*[Figure 7](#page-8-0)* describes the steps of the antenna design procedure that gives an easy and reliable method of designing an antenna coil prototype.

This procedure uses the C<sub>tun</sub> capacitance of the chip, a software tool called **antenne.exe**, and tools to produce antenna coil prototypes.

By determining dimensions and values, the execution of the first run gives the best out of three coils meeting the requirements. Usually, the best results appear after the second run.

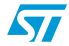

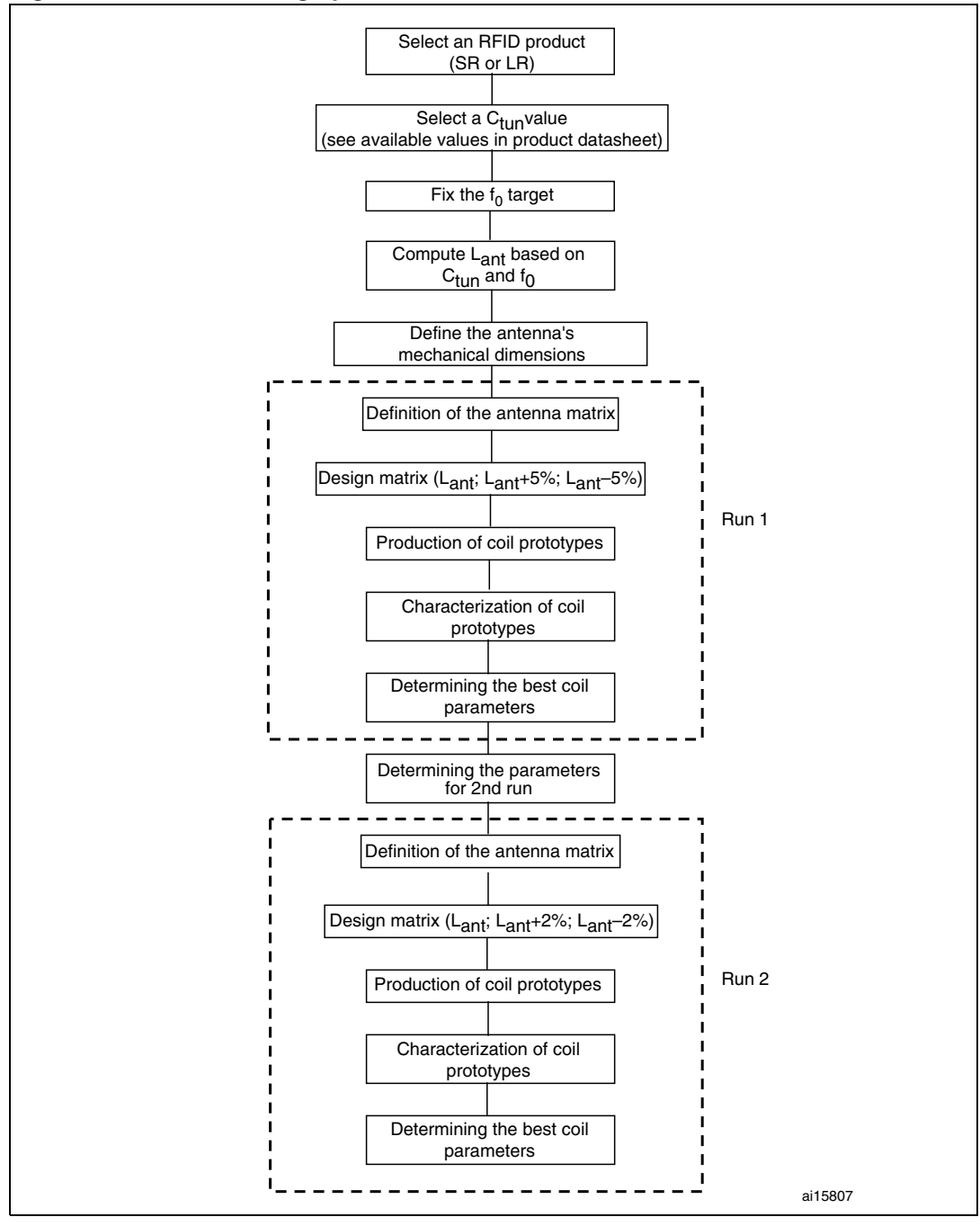

<span id="page-8-0"></span>**Figure 7. Antenna design procedure**

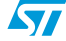

## <span id="page-9-0"></span>**4 Designing the antenna coil**

In the paragraphs below, the antenna inductance is calculated for different types of antenna coils.

## <span id="page-9-1"></span>**4.1 Inductance of a circular loop**

 $L_{\text{ant}} = \mu_0 \times N^{1.9} \times r \times \ln\left(\frac{r}{r_0}\right)$ , where:  $= \mu_0 \times N^{1.9} \times r \times \ln\left(\frac{r}{r_0}\right)$ 

- r is the mean coil radius in millimeters
- $r_0$  is the wire diameter in millimeters
- N is the number of turns
- $\mu_0 = 4\pi \cdot 10^{-7}$  H/m
- L is measured in Henry

### <span id="page-9-2"></span>**4.2 Inductance of a spiral coil**

 $L_{\text{ant}} = 31.33 \times \mu_0 \times N^2 \times \frac{d}{8d + 11c}$ , where:

- d is the mean coil diameter in millimeters
- c is the thickness of the winding in microns
- N is the number of turns
- $\mu_0 = 4\pi \cdot 10^{-7}$  H/m
- L is measured in Henry

### <span id="page-9-4"></span>**Figure 8. Spiral coil**

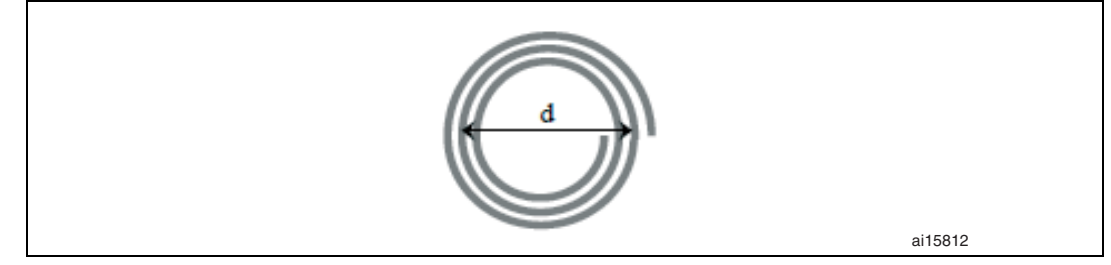

### <span id="page-9-3"></span>**4.3 Inductance of an antenna with square coils**

 $L_{ant} = K1 \times \mu_0 \times N^2 \times \frac{d}{1 + K2 \cdot p}$ , where:

d is the mean coil diameter  $d = (d_{\text{out}} + d_{\text{in}})/2$  in millimeters, where:  $d_{\text{out}} =$  outer diameter

 $d_{in}$  = inner diameter

- $p = (d_{out} d_{in})/(d_{out} + d_{in})$  in millimeters
- K1 and K2 depend on the layout (refer to **[Table 2](#page-10-0)** for values)

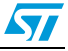

<span id="page-10-1"></span>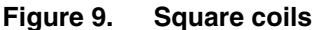

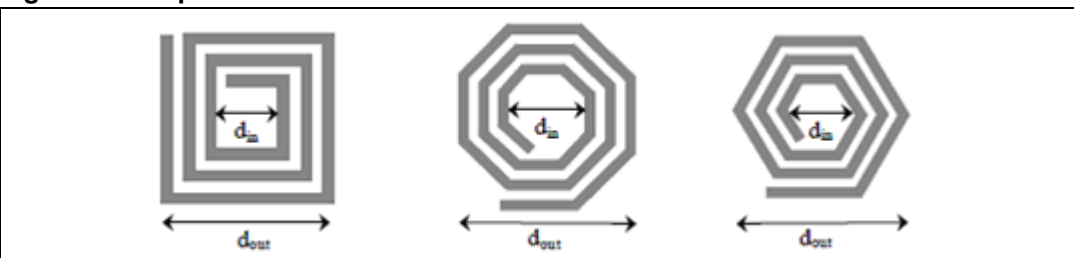

#### <span id="page-10-0"></span>Table 2. K1 & K2 values according to layout

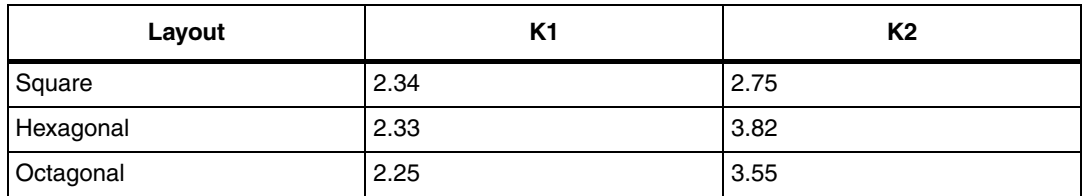

The software tool (**antenne.exe**) uses the Grover method (see *[Equation 1: : Grover method](#page-10-2)*) to calculate the inductance of rectangular planar antennas. *[Figure 10](#page-11-0)* shows the software user interface.

The software gives a good approximation of the antenna inductance  $L_{ant}$ . This can be checked by comparing the software results to measurements of the inductance of a real antenna on an impedance meter.

#### <span id="page-10-2"></span>**Equation 1: Grover method**

 $L_{ant} = L_0 + \sum M$ , where:

- M is the mutual inductance between each of the antenna segments
- L0 is as defined in *[Equation 2](#page-10-3)*

<span id="page-10-3"></span>**Equation 2:** 
$$
L_0 = \sum_{j=1}^{s} L_j
$$
, where:

- s is the number of segments
- L<sub>j</sub> is the self inductance of each segment

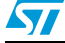

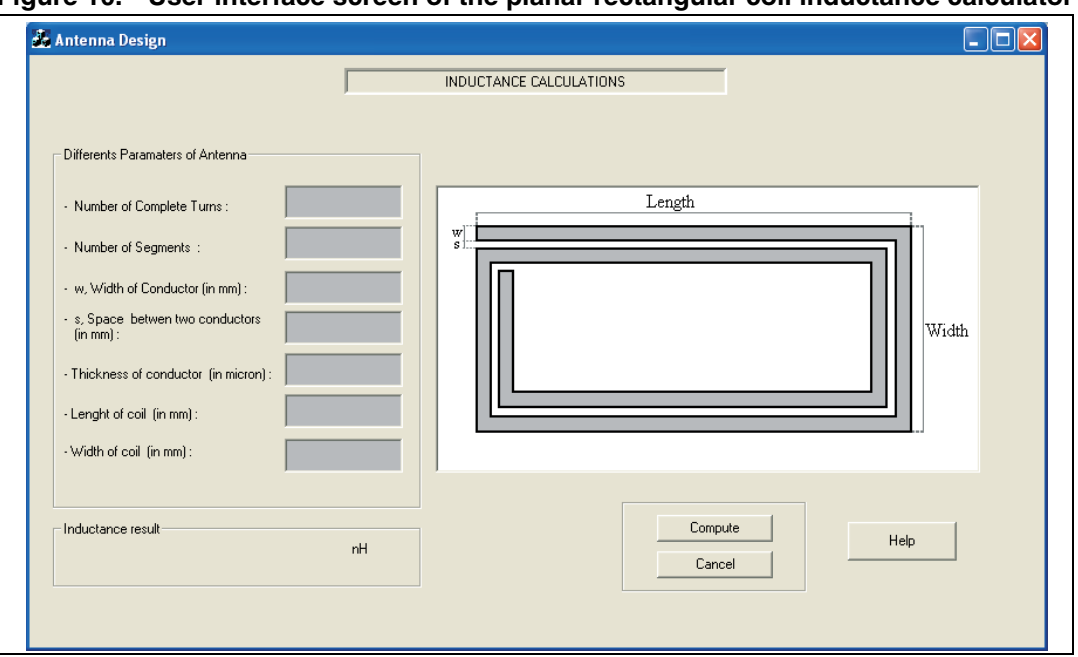

<span id="page-11-0"></span>**Figure 10. User interface screen of the planar rectangular coil inductance calculator**

#### **Examples:**

The following antenna parameters have to be fed to the software to compute the antenna coil inductance:

- the number of turns
- the number of segments
- w: the conductor width in millimeters
- s: the conductor spacing in millimeters
- the conductor thickness in micrometers)
- **Length in millimeters**
- Width in millimeters

The number of turns is incremented each time a segment is added to a complete turn.

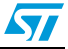

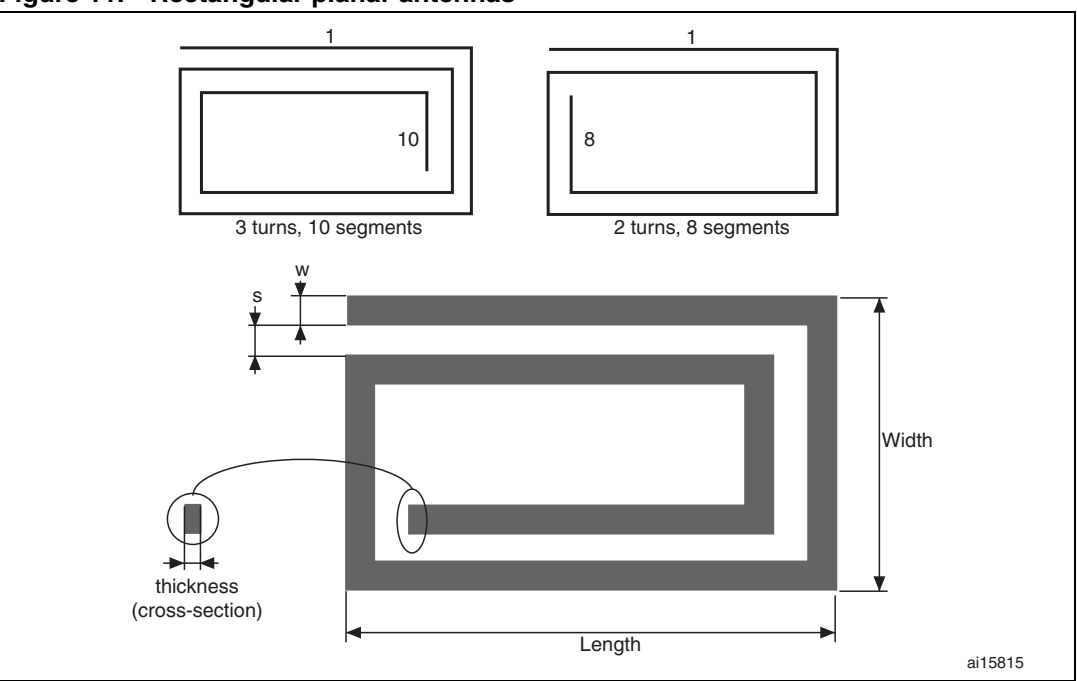

<span id="page-12-0"></span>**Figure 11. Rectangular planar antennas**

Once the antenna coil inductance has been calculated, a prototype coil is realized. The value of the so-obtained prototype must then be validated by measurement. This can be done using either a contactless or a non-contactless method. *[Section 5](#page-13-0)* and *[Section 6](#page-17-0)* describe these methods.

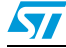

## <span id="page-13-0"></span>**5 Contactless measurement method**

This section describes a contactless verification method of antenna coil prototypes. The results presented here are based on a short-range (SR) tag antenna initially designed to have the following characteristics:

- Antenna dimensions: 38 mm  $\times$  38 mm (A3)
- Tuning frequency: 14.4 MHz

### <span id="page-13-1"></span>**5.1 Antenna coil prototype verification with an analyzer**

Equipment needed:

- Impedance analyzer
- Prototype antenna coil
- Reference capacitor

The equivalent circuit of the antenna coil can be determined using the appropriate measuring instruments (see *[Figure 12](#page-13-4)*) and following the instructions described in *[Section 5.1.2](#page-13-3)*.

### <span id="page-13-2"></span>**5.1.1 Preparing the equipment and connections**

The reference capacitor is used to simulate the presence of the chip on the prototype coil. Connect it to the coil using an appropriate test fixture (to have as little interference as possible). The coil is now ready for measurements.

This example measurement uses the 7405-901 Eaton/Alitech (singer) 6 cm loop probe connected to the reflection interface of the Hp 8712ET network analyzer.

<span id="page-13-4"></span>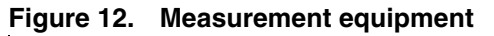

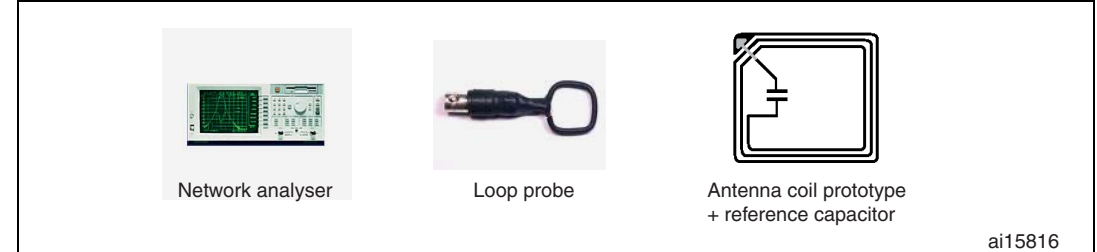

### <span id="page-13-3"></span>**5.1.2 Instructions**

The network analyzer must be in reflection mode.

Measurement conditions (case of a short-range RFID tag):

- Start frequency: 10 MHz End frequency: 15 MHz
- Power:  $-10$  dB (which is the minimum detection level, the lowest field required to power the chip)

The coil must be in the field generated by the network analyzer via the loop probe (measurements made at about 0.5 cm from the probe).

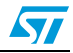

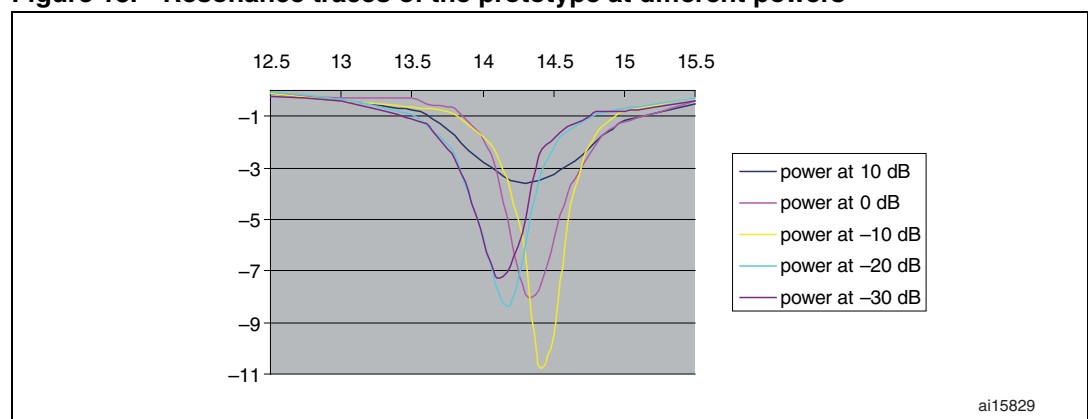

<span id="page-14-2"></span>**Figure 13. Resonance traces of the prototype at different powers**

### <span id="page-14-0"></span>**5.2 Antenna coil prototype verification without an analyzer (first method)**

There is another method of measuring the antenna coil inductance, that does not require an impedance analyzer.

Equipment needed:

- Signal generator
- Oscilloscope
- Reference capacitor
- Loop antenna

The equivalent circuit of the antenna coil can be determined using the appropriate measuring instruments (see *[Figure 14](#page-15-1)*) and following the instructions described in *[Section 5.2.2](#page-15-0)*.

#### <span id="page-14-1"></span>**5.2.1 Preparing the equipment and connections**

The reference capacitor simulates the presence of the chip on the prototype coil. Connect it to the coil using an appropriate test fixture (to have as little interference as possible). The antenna coil is now ready for measurements.

Connect an ISO 10373-7 standard loop antenna (see *[Figure 13](#page-14-2)*) to the signal generator, (you may need an additional series resistor depending on the power you want to generate). The loop antenna can now generate a field.

 $\sqrt{}$ 

#### <span id="page-15-1"></span>**Figure 14. ISO standard loop antenna**

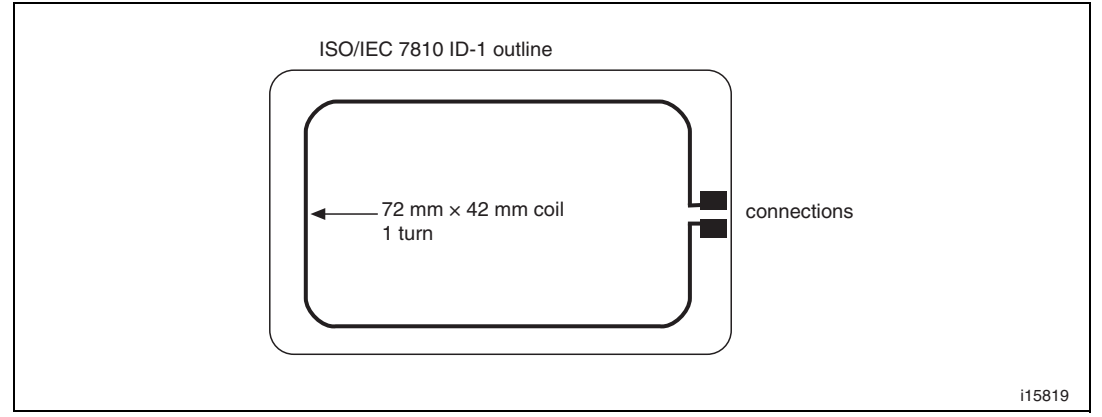

To make the analysis, connect a second ISO standard loop antenna (see *[Figure 14](#page-15-1)*) (with a 50 Ω input resistance) to the oscilloscope, and place it in the field generated by the first loop antenna as shown in *[Figure 15](#page-15-2)*. The coil prototype is coupled to the signal generator (no contact).

<span id="page-15-2"></span>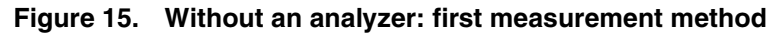

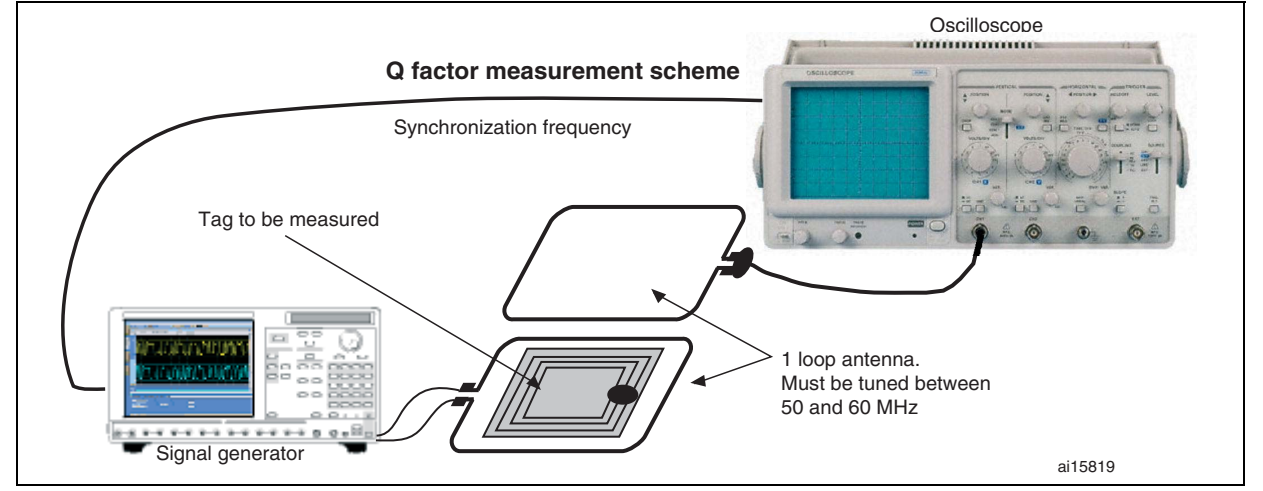

The measurement method is now operational.

### <span id="page-15-0"></span>**5.2.2 Instructions**

To make the measurements place the prototype coil right in the transmission loop probe (with the reception loop probe at about 0.5 cm from the prototype coil).

Generate a signal (sine 13.56 MHz) at a voltage of 0.25 V (corresponds approximately to a power of –10 dB). Then vary the transmission frequency in order to obtain as high a signal level as possible on the reception side. Use the oscilloscope to determine the signal level and thus determine the resonant frequency).

*[Figure 16](#page-16-0)* shows two signal waveforms (the standard loop antenna transmission in green and the standard loop antenna reception in red) at different transmission frequencies.

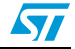

<span id="page-16-0"></span>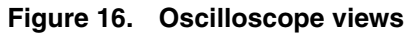

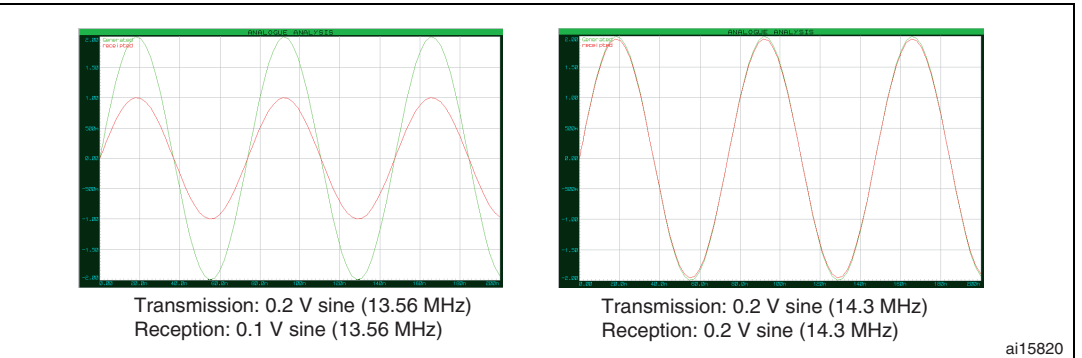

*[Figure 17](#page-16-1)* provides a synthesis of the measurements made. It is obtained by plotting characteristic points for different frequencies at a given voltage. Each resonance trace represents a synthesis for a definite voltage transmission.

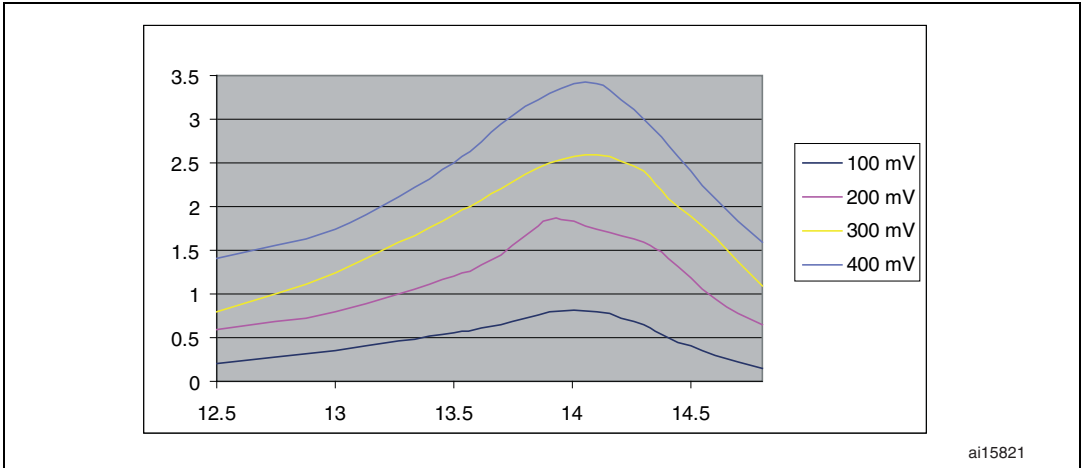

<span id="page-16-1"></span>**Figure 17. Synthesis of resonance traces for different voltages**

- *Note: 1 Without a tag: the scope trace must be as flat as possible. It is the reason why the antenna connected to the generator must not be tuned at 13.56 MHz.*
	- *2 With a tag on the antenna: the scope trace shows the resonance of the system without any contact.*

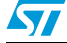

<span id="page-17-0"></span>This section describes a non-contactless verification method of antenna coil prototypes. The results presented here are based on a short-range (SR) tag antenna initially designed to have the following characteristics:

- Antenna dimensions: 38 mm  $\times$  38 mm (A3)
- Tuning frequency: 14.4 MHz

### <span id="page-17-1"></span>**6.1 Without an analyzer (second method)**

Equipment needed:

- Signal generator
- **Oscilloscope**
- Reference capacitor
- Loop antenna

The equivalent circuit of the antenna coil can be determined using the appropriate measuring instruments (see *[Figure 18](#page-17-3)*) and following the instructions described in *[Section 6.1.2](#page-18-0)*.

### <span id="page-17-2"></span>**6.1.1 Preparing the equipment and connections**

The reference capacitor simulates the presence of the chip. Connect it to the coil using an appropriate test fixture (to generate as little interference as possible). The coil is now ready for measurements.

To make the analysis, connect a second ISO standard loop antenna (see *[Figure 14](#page-15-1)*) (with a 50 Ω input resistance) to the oscilloscope, and place it in the field generated by the first loop antenna as shown in *[Figure 18](#page-17-3)*.

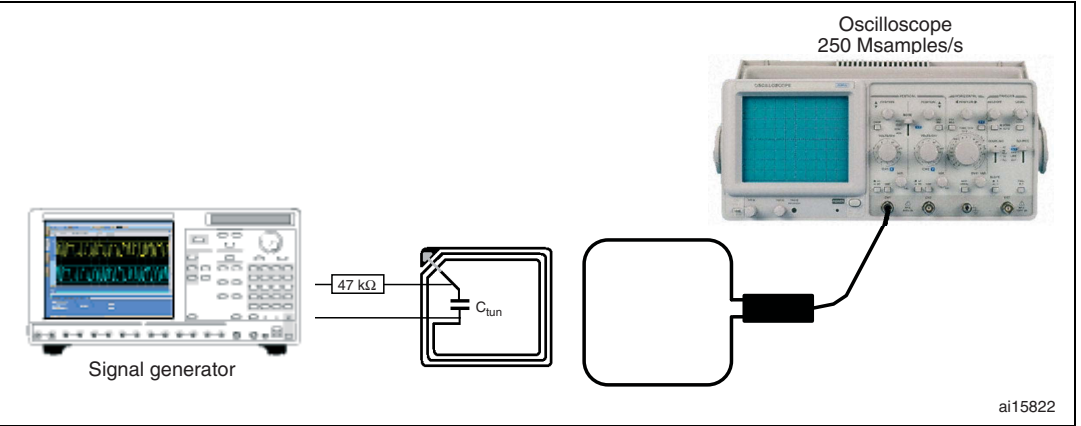

#### <span id="page-17-3"></span>**Figure 18. Measurement circuit**

The measurement circuit is now operational.

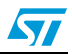

### <span id="page-18-0"></span>**6.1.2 Instructions**

Measurements are made with the coil prototype physically connected to the signal generator.

Generate a signal (sine 13.56 MHz) at a 10 V voltage. Then vary the transmission frequency (from 12.5 MHz to 15 MHz), in order to obtain as high a signal level as possible on the reception side. Use the oscilloscope to determine the signal level and thus determine the resonant frequency (see *[Figure 19](#page-18-2)*).

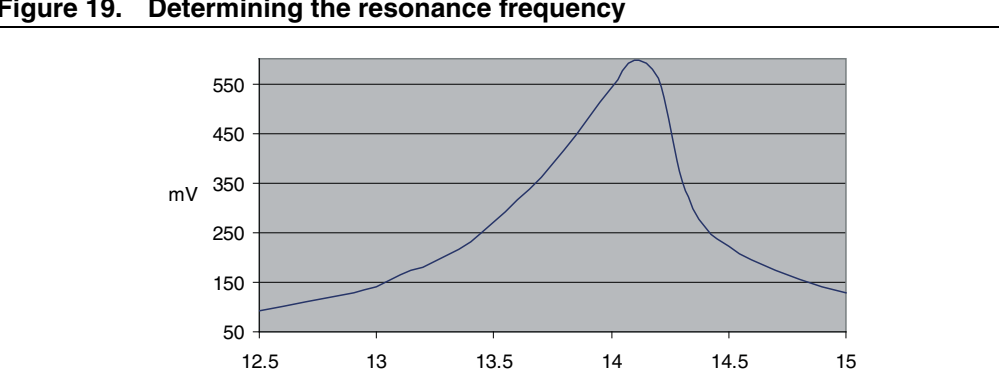

<span id="page-18-2"></span>**Figure 19. Determining the resonance frequency**

### <span id="page-18-1"></span>**6.1.3 Example using an LRI2K device**

In this example, the selected device is a long-range RFID tag named LRI2K. The initial design target for the inlay antenna is:

MHz

- Dimensions: the antenna must fit within an ISO ID1 format credit card
- Frequency tuning target: 13.6 MHz

### **Procedure**

Follow the steps described below:

- 1. Choose the tuning capacitance of the product: 21 pF
- 2. Determine the objective Inductance:  $L_{ant} = \frac{1}{1 1}$ =  $\frac{1}{(2\pi \cdot f_0)^2 \cdot C_{\text{tun}}}$  = 6.56 μH
- 3. Define the antenna's mechanical dimensions:  $45 \times 75$  (mm)
- 4. Definition of the test matrix: use the calculated  $L_{ant}$  value, then, take two more or less close values depending on the precision required:
	- $-$  6.56 µH (L<sub>ant</sub>)
	- $-$  6.88 µH (L<sub>ant</sub> +5%)
	- $-$  6.23 µH (L<sub>ant</sub> –5%)
- 5. Production of antenna coil samples:

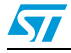

ai15824

#### <span id="page-19-0"></span>**Figure 20. Coil samples**

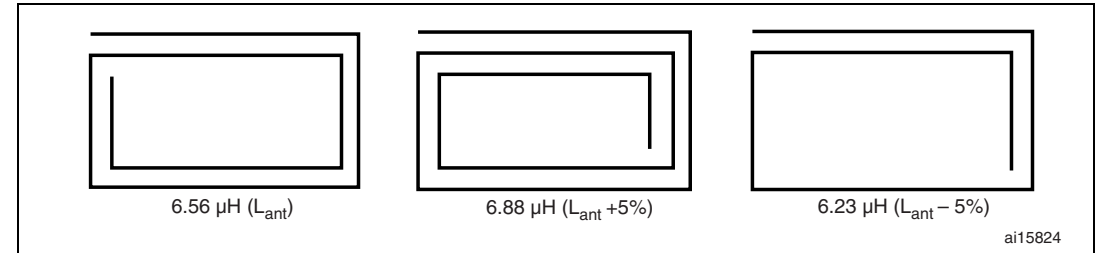

6. Characterization of antenna coil samples

The coil samples are characterized using the Hp 8712ET analyzer in reflection mode and the 7405-901 Eaton/Alitech (singer) 6 cm loop probe. The probe generates a field and analyzes the response field.

<span id="page-19-1"></span>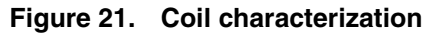

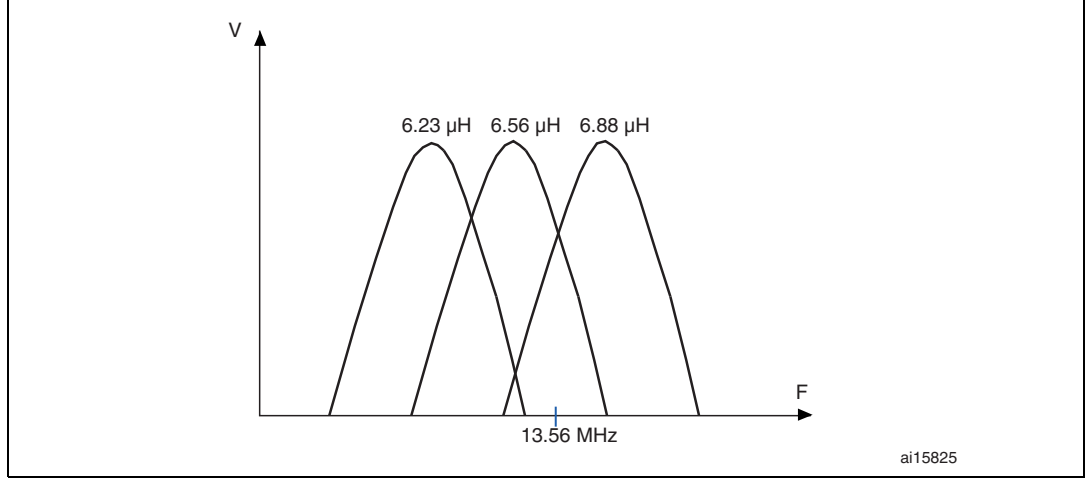

7. Determining the best coil parameter *[Figure 21](#page-19-1)* shows that the ideal tuning is between  $L_{ant}$  and  $L_{ant}$  +5%. The average of the two is given by:

$$
L_{\text{ant}} = \frac{(L_{\text{ant}}) + (L_{\text{ant}} + 5\%)}{2} = 6.72 \, \mu\text{H}
$$

- 8. Definition of the test matrix: use the new calculated L<sub>ant</sub> value, then, take two more or less close values depending on the precision required:
	- $-$  6.72 µH (L<sub>ant</sub>)
	- $-$  6.85 µH (L<sub>ant</sub> +2%)
	- 6.58  $\mu$ H (L<sub>ant</sub> -2%)
- 9. Production of antenna coil samples:

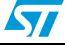

<span id="page-20-0"></span>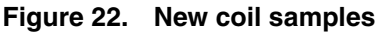

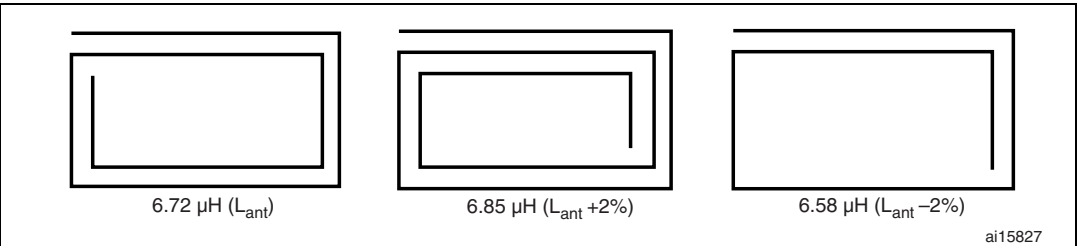

10. Characterization of the coil samples

As shown in *[Figure 23](#page-20-1)*, the ideal tuning is close to  $L_{ant}$ .

<span id="page-20-1"></span>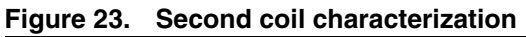

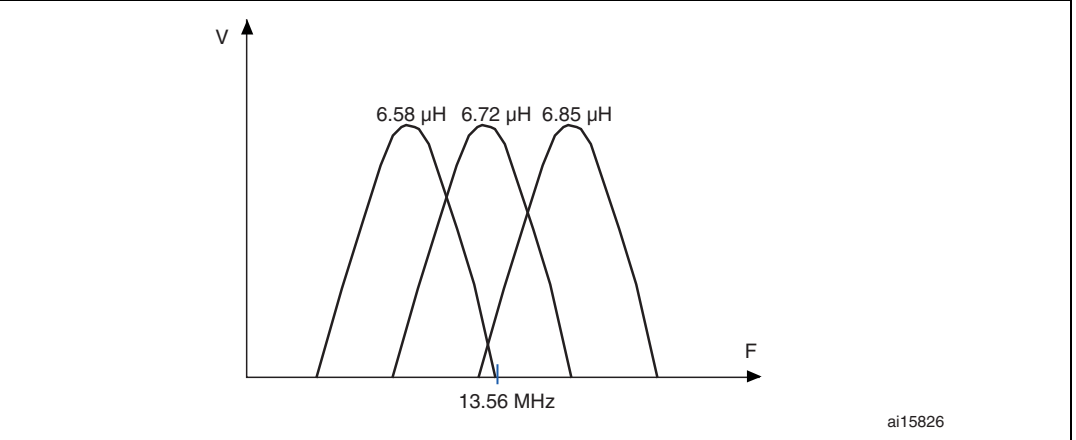

11. Conclusion: the best coil prototype is the one tuned at a little more than 6.72 µH (illustrated in *[Figure 24](#page-20-2)*).

### <span id="page-20-2"></span>**Figure 24. Best antenna coil prototype**

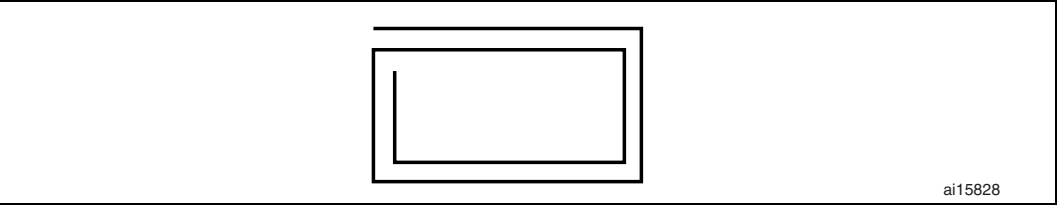

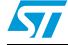

## <span id="page-21-0"></span>**7 Frequency versus application: recommendations**

Before designing the tag antenna it is important to know which frequency has to be used in your application.

- Long-range (LR) products are usually tuned between 13.6 MHz and 13.7 MHz (for distance optimization).
- Standard short-range SR products are usually tuned between 13.6 MHz and 13.9 MHz (for distance optimization).
- Short-range products used as transport tickets are usually tuned between 14.5 MHz and 15 MHz (for stack optimization).

These targeted frequencies should take into account the frequency shift due to the final label material and environment. Let us take the example of a sticker tag with a paper label:

Paper and adhesive decrease the inlay antenna frequency by about 300 kHz. It is therefore necessary to tune the initial inlay at about 13.9 MHz instead of the specified 13.6 MHz.

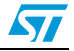

# <span id="page-22-0"></span>**8 Revision history**

#### <span id="page-22-1"></span>Table 3. **Document revision history**

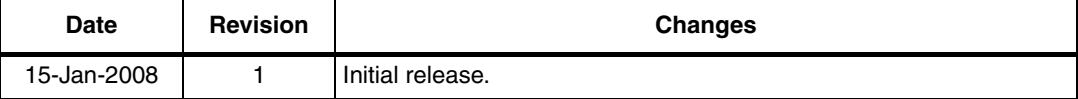

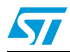

#### **Please Read Carefully:**

Information in this document is provided solely in connection with ST products. STMicroelectronics NV and its subsidiaries ("ST") reserve the right to make changes, corrections, modifications or improvements, to this document, and the products and services described herein at any time, without notice.

All ST products are sold pursuant to ST's terms and conditions of sale.

Purchasers are solely responsible for the choice, selection and use of the ST products and services described herein, and ST assumes no liability whatsoever relating to the choice, selection or use of the ST products and services described herein.

No license, express or implied, by estoppel or otherwise, to any intellectual property rights is granted under this document. If any part of this document refers to any third party products or services it shall not be deemed a license grant by ST for the use of such third party products or services, or any intellectual property contained therein or considered as a warranty covering the use in any manner whatsoever of such third party products or services or any intellectual property contained therein.

**UNLESS OTHERWISE SET FORTH IN ST'S TERMS AND CONDITIONS OF SALE ST DISCLAIMS ANY EXPRESS OR IMPLIED WARRANTY WITH RESPECT TO THE USE AND/OR SALE OF ST PRODUCTS INCLUDING WITHOUT LIMITATION IMPLIED WARRANTIES OF MERCHANTABILITY, FITNESS FOR A PARTICULAR PURPOSE (AND THEIR EQUIVALENTS UNDER THE LAWS OF ANY JURISDICTION), OR INFRINGEMENT OF ANY PATENT, COPYRIGHT OR OTHER INTELLECTUAL PROPERTY RIGHT.**

**UNLESS EXPRESSLY APPROVED IN WRITING BY AN AUTHORIZED ST REPRESENTATIVE, ST PRODUCTS ARE NOT RECOMMENDED, AUTHORIZED OR WARRANTED FOR USE IN MILITARY, AIR CRAFT, SPACE, LIFE SAVING, OR LIFE SUSTAINING APPLICATIONS, NOR IN PRODUCTS OR SYSTEMS WHERE FAILURE OR MALFUNCTION MAY RESULT IN PERSONAL INJURY, DEATH, OR SEVERE PROPERTY OR ENVIRONMENTAL DAMAGE. ST PRODUCTS WHICH ARE NOT SPECIFIED AS "AUTOMOTIVE GRADE" MAY ONLY BE USED IN AUTOMOTIVE APPLICATIONS AT USER'S OWN RISK.**

Resale of ST products with provisions different from the statements and/or technical features set forth in this document shall immediately void any warranty granted by ST for the ST product or service described herein and shall not create or extend in any manner whatsoever, any liability of ST.

ST and the ST logo are trademarks or registered trademarks of ST in various countries.

Information in this document supersedes and replaces all information previously supplied.

The ST logo is a registered trademark of STMicroelectronics. All other names are the property of their respective owners.

© 2009 STMicroelectronics - All rights reserved

STMicroelectronics group of companies

Australia - Belgium - Brazil - Canada - China - Czech Republic - Finland - France - Germany - Hong Kong - India - Israel - Italy - Japan - Malaysia - Malta - Morocco - Singapore - Spain - Sweden - Switzerland - United Kingdom - United States of America

**www.st.com**

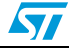